# HD-WSU2 シリーズ はじめにお読みください

35010791 ver.01 1-01 C10-013

# 最新の製品情報や対応機種については、カタログまたはインター ネットホームページ(buffalo.jp)を参照してください。 電源 | AC100V 50/60Hz 温度:5~35℃ 消費電力 最大47W 動作環境 *温度:3 - 33 0*<br>| 湿度:20~80%(結露なきこと)

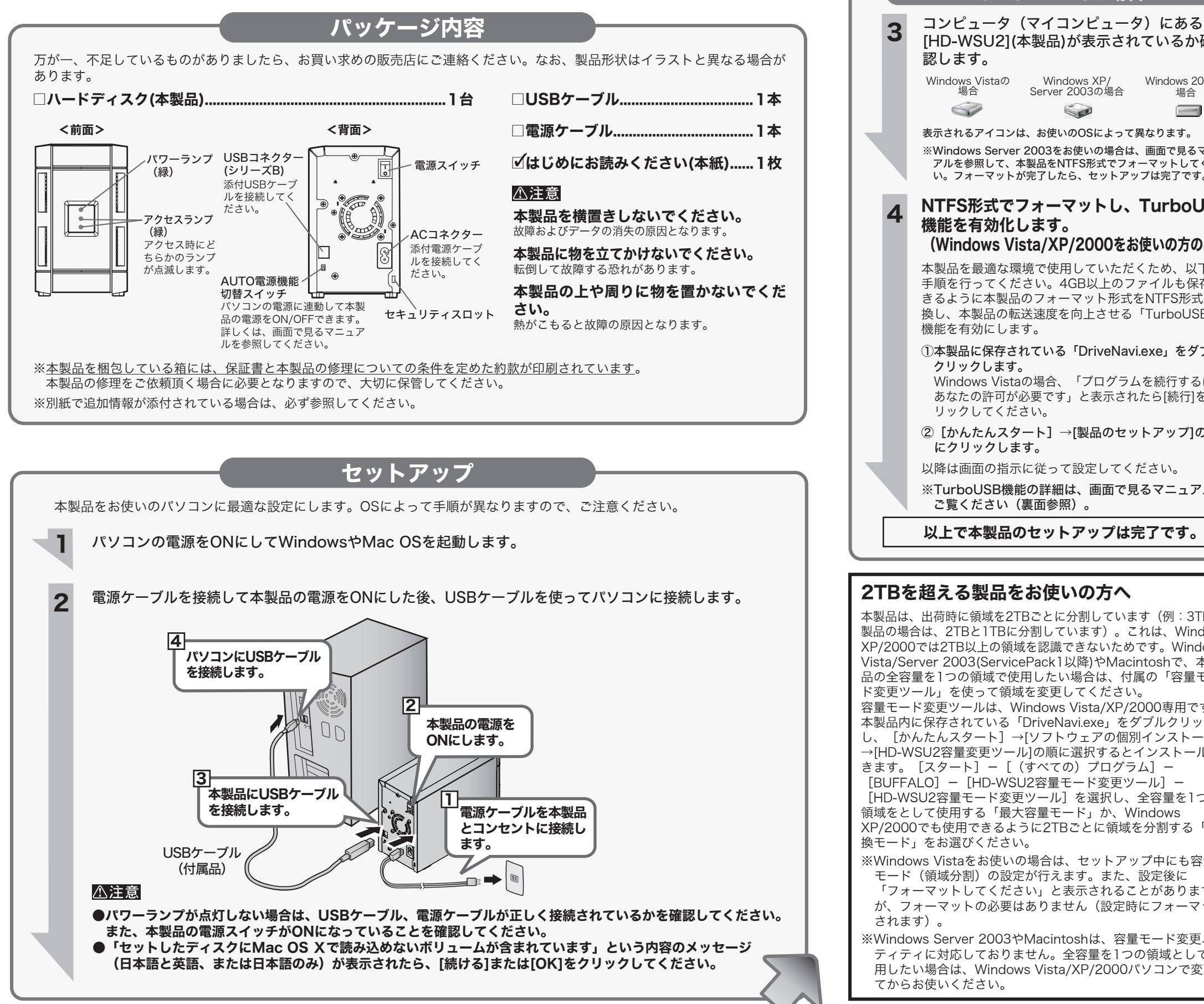

- [BUFFALO] [HD-WSU2容量モード変更ツール] -[HD-WSU2容量モード変更ツール]を選択し、全容量を1つの 領域をとして使用する「最大容量モード」か、Windows XP/2000でも使用できるように2TBごとに領域を分割する「互 換モード」をお選びください。
- ※Windows Vistaをお使いの場合は、セットアップ中にも容量 モード(領域分割)の設定が行えます。また、設定後に 「フォーマットしてください」と表示されることがあります が、フォーマットの必要はありません(設定時にフォーマット されます)。
- ※Windows Server 2003やMacintoshは、容量モード変更ユー ティティに対応しておりません。全容量を1つの領域として使 用したい場合は、Windows Vista/XP/2000パソコンで変更し てからお使いください。

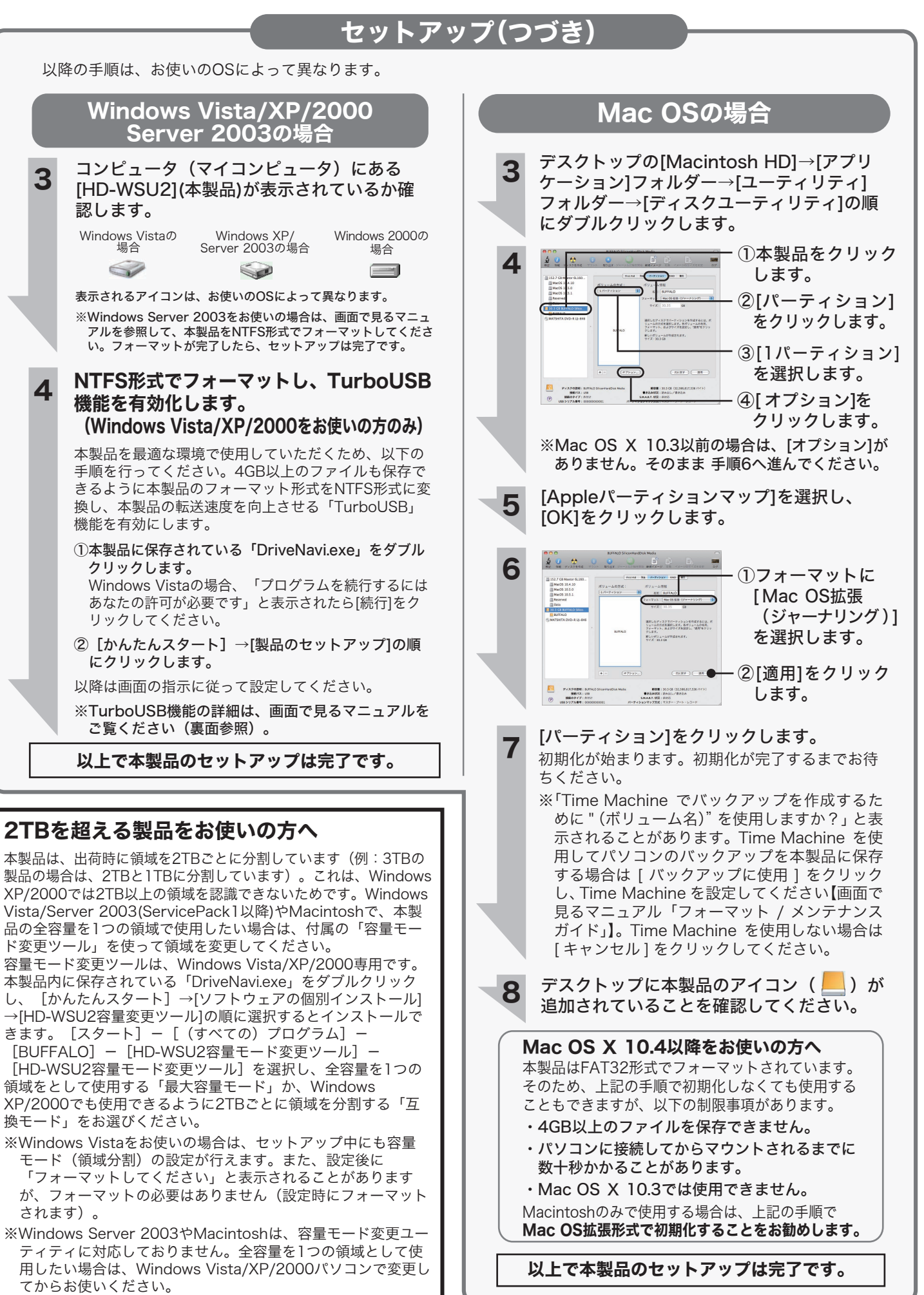

# ソフトウェア/画面で見るマニュアル

電気製品の内部やケーブル、コネクター類に小さなお子様の手 O が届かないように機器を配置してください。 強制 さわってけがをする恐れがあります。

■木書の著作権は弊社に帰属します。木書の一部または全部を弊社に無断で転載―複製―改変 などを行うことは禁じられています。

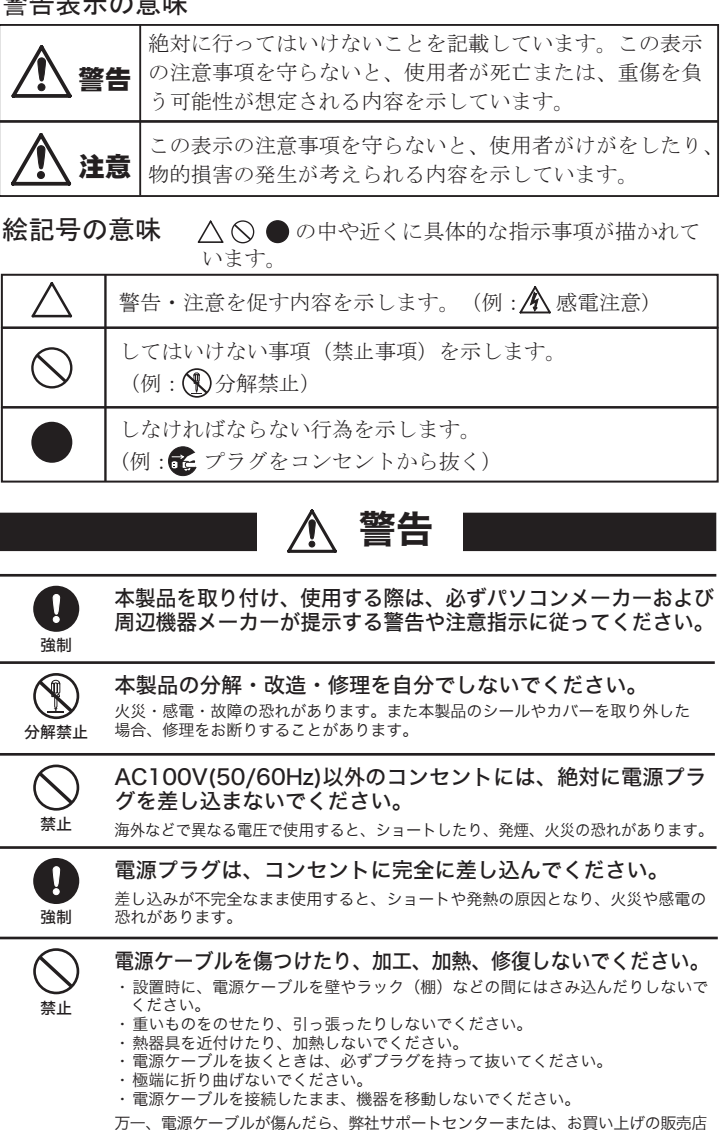

にご相談ください。

**『メモ Windowsをお使いの場合は、以下の手順でも画面で見** るマニュアルをご覧いただけます。

## http://buffalo.jp/download/driver/hd/ hd-wsu2.html  $\mathfrak{P}$

小さなお子様が電気製品を使用する場合には、本製品の取り O 扱い方法を理解した大人の監視、指導のもとで行うようにし 強制 てください。

※株式会社バッファローではお問合せを承っていないソフトウェア もございます。あらかじめご了承ください。

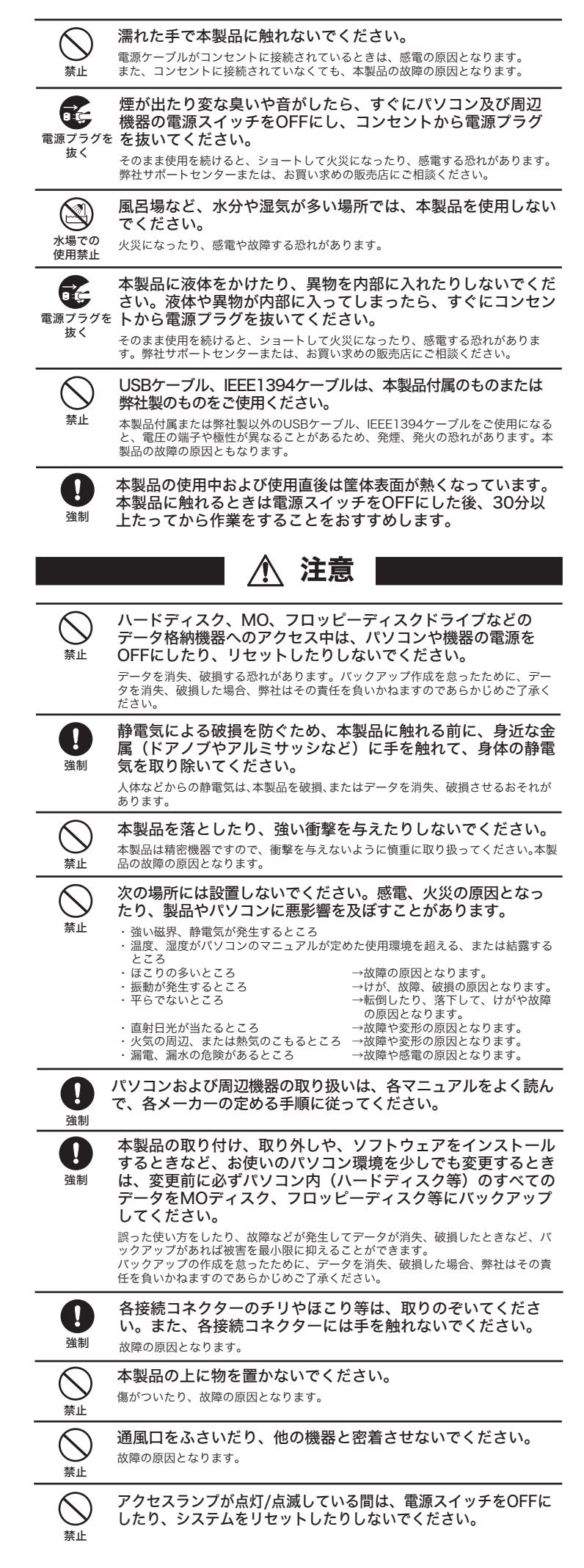

# 使用している表示と絵記号の意味

#### 警告表示の意味

## 画面で見るマニュアル

# ソフトウェア(Windows Vista/XP/2000のみ)

#### ハードディスクの破棄・譲渡・交換・修理時の注意

「削除」や「フォーマット」したハードディスク上のデータは、完全 には消去されていません。お客様が、廃棄・譲渡・交換・修理等を行 う際に、ハードディスク上の重要なデータが流出するというトラブル を回避するためには、ハードディスクに記録された全データを、お客 様の責任において消去することが非常に重要となります。 万一、 お客様の個人データが漏洩しトラブルが発生したとしましても、 弊社はその責任を負いかねますのであらかじめご了承ください。 以下のような市販のソフトウェアを用いてデータを完全に消去するか、 専門業者に完全消去作業を依頼することをおすすめします。

Acronis DriveCleanser(Acronis社製 販売会社ラネクシー) 内蔵・外付ハードディスク用

詳しくは、http://buffalo.jp/support\_s/hddata.html をご覧ください。 ※ソフトウェアを削除することなくハードディスクやパソコンを譲渡 すると、ソフトウェアライセンス使用許諾契約違反になることがあ りますので、ご注意ください。

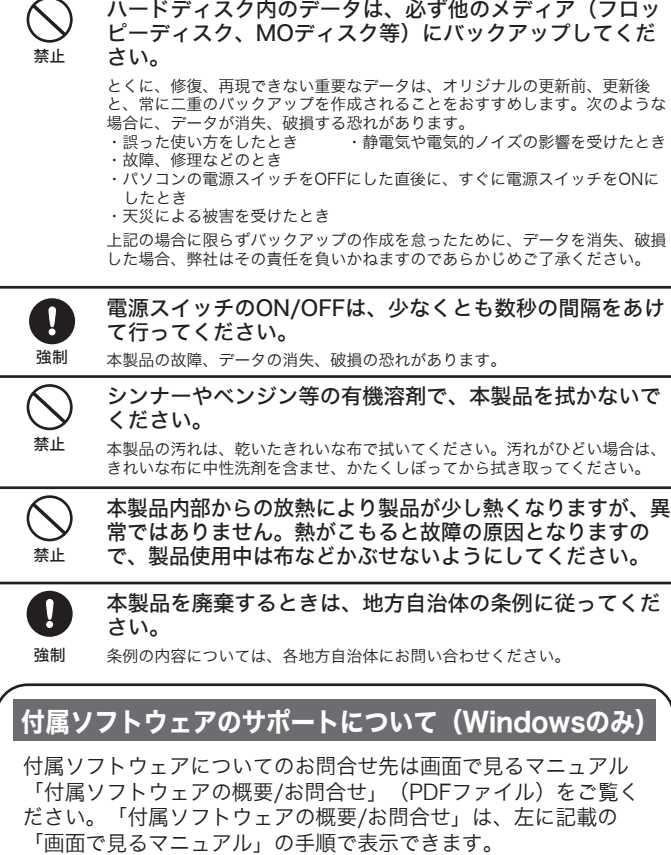

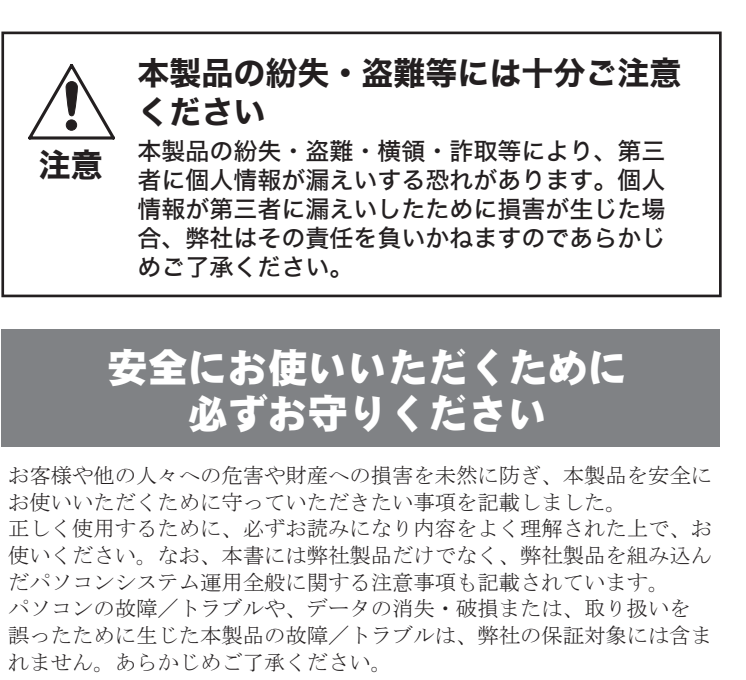

- ■BUFFALOTMは株式会社メルコホールディングスの商標です。本書に記載されている他社製 品名は、一般に各社の商標または登録商標です。 本書では、、 などのマークは記載していません。
- 
- ■本書に記載された仕様、デザイン、その他の内容については、改良のため予告なしに変更さ れる場合があり、現に購入された製品とは一部異なることがあります。
- ■本書の内容に関しては万全を期して作成していますが、万一ご不審な点や誤り、記載漏れなど ありましたら、お買い求めになった販売店または弊社サポートセンターまでご連絡ください。
- ■本製品は一般的なオフィスのOA機器としてお使いください。万一、一般OA機器以外として使 用されたことにより損害が発生した場合、弊社はいかなる責任も負いかねますので、あらかじ めご了承ください。
- ・医療機器や人命に直接的または間接的に関わるシステムなど、高い安全性が要求される用
- 途には使用しないでください。 ・一般OA機器よりも高い信頼性が要求される機器や電算機システムなどの用途に使用するとき ー、この物語はフラムは、出版社が受けている設計や電子数シングーでこの形とに及りプラビビ<br>は、ご使用になるシステムの安全設計や故障に対する適切な処置を万全におこなってください。
- ■本製品は日本国内でのみ使用されることを前提に設計、製造されています。日本国外では使 用しないでください。また弊社は、本製品に関して日本国外での保守または技術サポートを 行っておりません。
- ■本製品のうち、外国為替および外国貿易管理法の規定により戦略物資等(または役務)に該当 するものについては、日本国外への輸出に際して、日本国政府の輸出許可(または役務取引許 可)が必要です。
- ■本製品の使用に際しては、本書に記載した使用方法に沿ってご使用ください。特に、注意事 項として記載された取扱方法に違反する使用はお止めください。
- ■弊社は、製品の故障に関して一定の条件下で修理を保証しますが、記載されたデータが消失・破損 した場合については、保証しておりません。本製品がハードディスク等の記憶装置の場合または 記憶装置に接続して使用するものである場合は、本書に記載された注意事項を遵守してくださ<br>い。また、必要なデータはバックアップを作成してください。お客様が、本書の注意事項に違反<br>し、またはバックアップの作成を怠ったために、データを消失・破棄に伴う損害が発生した場合<br>であっても、弊社はその責任を負いかねますのであらかじめご了承ください。
- ■本製品に起因する債務不履行または不法行為に基づく損害賠償責任は、弊社に故意または重 大な過失があった場合を除き、本製品の購入代金と同額を上限といたします。
- ■本製品に隠れた瑕疵があった場合、無償にて当該瑕疵を修補し、または瑕疵のない同一製品 または同等品に交換致しますが、当該瑕疵に基づく損害賠償の責に任じません。

画面で見るマニュアルは、以下の弊社ホームページからご覧い ただけます。

### http://buffalo.jp/download/manual/h/ hdwsu2.html

※画面で見るマニュアル(PDFファイル)を読むには、 Adobe ReaderまたはAcrobat Readerがインストールさ れている必要があります。Adobe ReaderまたはAcrobat Readerも以下の方法でインストールできます。Adobe ReaderまたはAcrobat Readerの使いかたは、ヘルプを 参照してください。画面で見づらいときは、印刷してお読 みください。

#### ①本製品に保存されている「DriveNavi.exe」をダブル クリックします。

②[マニュアルを読む]をクリックします。 ③表示したいマニュアルを選択し[開始]をクリックします。

本製品内の「DriveNavi.exe」には、Windows Vista/XP/2000 用の便利なソフトウェアが収録されています。ソフトウェアの詳 細やインストール手順は、画面で見るマニュアルをご覧くださ い。「DriveNavi.exe」を削除してしまった場合は、以下の弊 社ホームページからダウンロードできます。